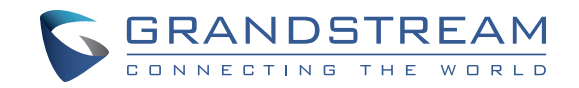

Grandstream Networks, Inc.

www.grandstream.cz

\*Android is a Registered Trademark of Google LLC. \*Skype and Skype for Business are Registered Trademarks of Microsoft Corporation

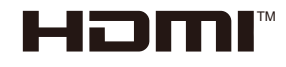

Multimedia Interface are trademarks or registered trademarks of HDMI Licensing LLC in the United States and other countries. HDMI, the HDMI Logo, and High-Definition

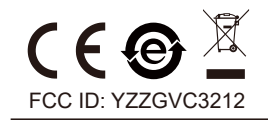

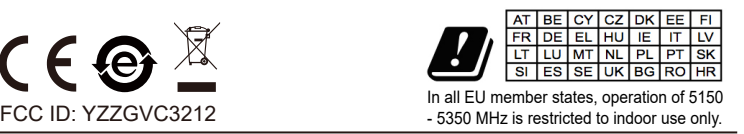

Pro záruku a reklamace kontaktujte svého dodavatele. Technická podpora http://hd.grandstream.cz.

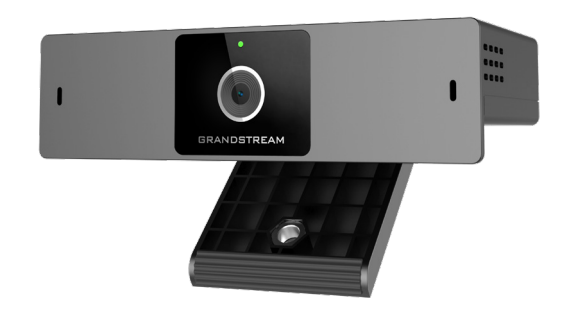

**GVC3212** HD Videokonferenční zařízení

# **Krátký instalační návod**

GVC3212 není předkonfigurován pro podporu nebo pro volání na tísňové linky. Je nutné provést nastavení pro volání na tísňové linky. Je Vaší odpovědností ke koupi SIP účtu pro internetovou službu (VolP). SIP účet správně nakonfigurovat na zařízení a pravidelně testovat, zda je zařízení správně nakonfigurováno. Pokud tak neučiníte je Vaší odpovědností zakoupit si analogové připojení telefonní služby pro přístup k tísňovým linkám.

GRANDSTREAM NENÍ ZODPOVĚDNÝ POKUD SE NEBUDETE MOCT SPOJIT S TÍSŇOVOU LINKOU POMOCÍ ZAŘÍZENÍ GVC3212. ANI GRANDSTRE-AM ANI ZAMĚSTNANCI NEBO PŘIDRUŽENÉ SPOLEČNOSTI NENESOU ZODPOVĚDNOST ZA JAKOUKOLI ÚJMU NA MAJETKU, POŠKOZENÍ, ZTRÁTY. ZÁKAZNÍK SE ZŘÍKÁ MOŽNOSTI ŽALOBY ČI DŮVODU K ŽALOBĚ VYPLÝVAJÍCÍ ZA NESCHOPNOST GVC3212 KONTAKTOVAT TÍSŇOVOU LINKU. ZÁKAZNÍK JE POVINEN ZA-JISTIT SI NÁHRADNÍ ZAŘÍZENÍ PRO MOŽNOST KONTAKTOVÁNÍ TÍSŇOVÉ LINKY

### OPATŘENÍ:

**UPOZORNĚNÍ**: Používejte pouze napájecí adaptér obsažený v balení GVC3212. Použití alternativního nekvalitního napájecího adaptéru může poškodit přístroj.

**UPOZORNĚNÍ**: Prosím neodpojujte napájení GVC3212 během bootování nebo upgradu firmwaru. Můžete poškodit obraz firmwaru a způsobit jeho poruchu.

#### OBSAH BALENÍ:

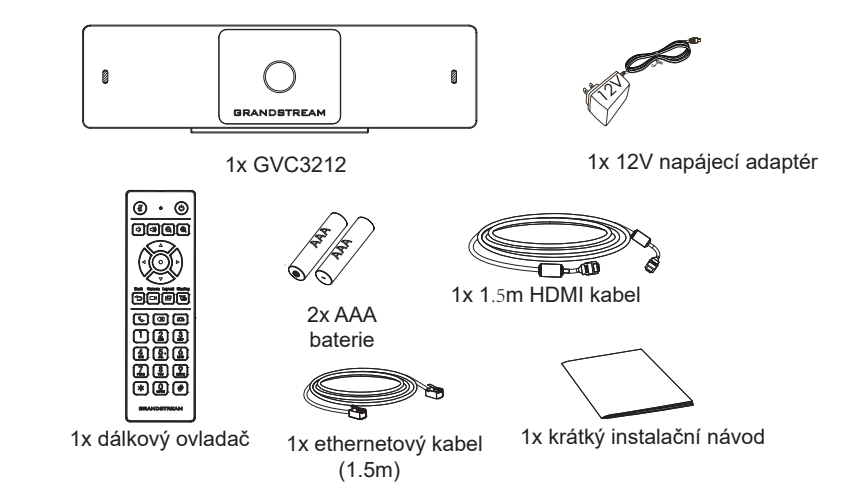

## INSTALACE:

GVC3212 lze nainstalovat na televizní obrazovku pomocí vestavěné konzoly dle následujících kroků :

- 1. Otevřete otočný držák pod hlavní jednotkou, jak je znázorněno na následujícím obrázku.
- 2. Upevněte hlavní jednotku k hornímu okraji televizoru.

3. Podle tloušťky televizoru nastavte otočný držák do nejvhodnějšího úhlu a zajistěte, aby horní část držáku správně seděla.

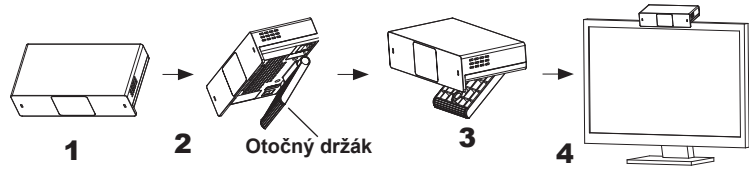

# PŘIPOJENÍ GVC3212:

- 1. Připojte LAN port GVC3212 k zásuvce RJ-45 hub/switch nebo routeru (LAN strana router) pomocí ethernetového kabelu.
- 2. Připojte HDMI výstupní port na GVC3212 k portu HDMI na hlavní zobrazovací jednotce (např. TV) pomocí kabelu HDMI.
- 3. Připojte výstupní zástrčku 12V DC k napájecímu konektoru na GVC. Poté zapojte napájecí adaptér do elektrické zásuvky.
- 4. Zobrazovací jednotka (např. TV) zobrazí základní HOME obrazovku s IP adresou v horním stavovém řádku.
- 5. (Volitelné) Připojte příslušenství USB (např. myš, klávesnici, jednotku USB Flash atd.) k portu USB.
- 6. Použijte port Line-In pro připojení mikrofonu (externí audio IN zařízení).

**Poznámka**: Celkový proudový limit USB 1 a USB 2 je 800 mA.

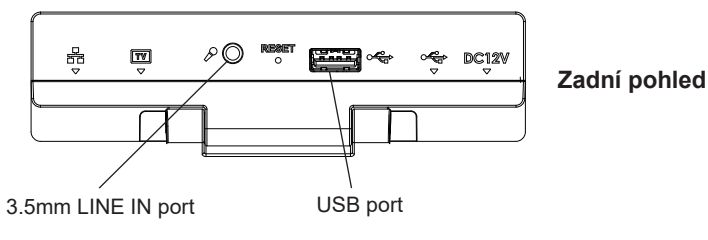

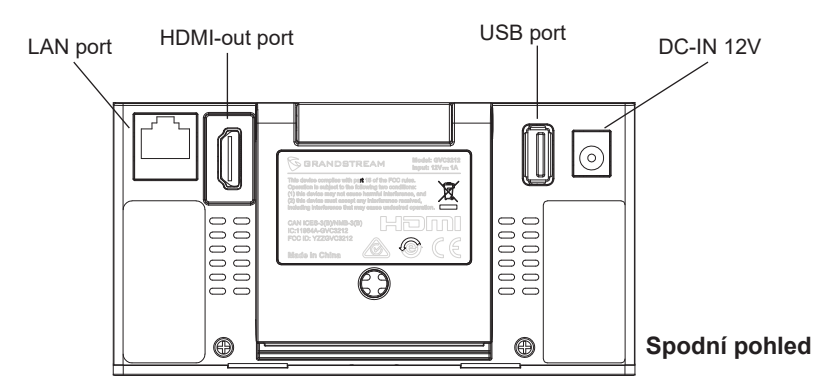

# POUŽÍTÍ DÁLKOVÉHO OVLÁDAČE GVC3212:

- 1. Otevřete kryt baterie na zadní straně ovladače.
- 2. Vložte správně dvě baterie AAA a nasaďte zpět kryt.

**Poznámka:** Uživatelé musí držet obě zařízení před sebou, aniž by mezi nimi byla nějaká podstatná překážka.

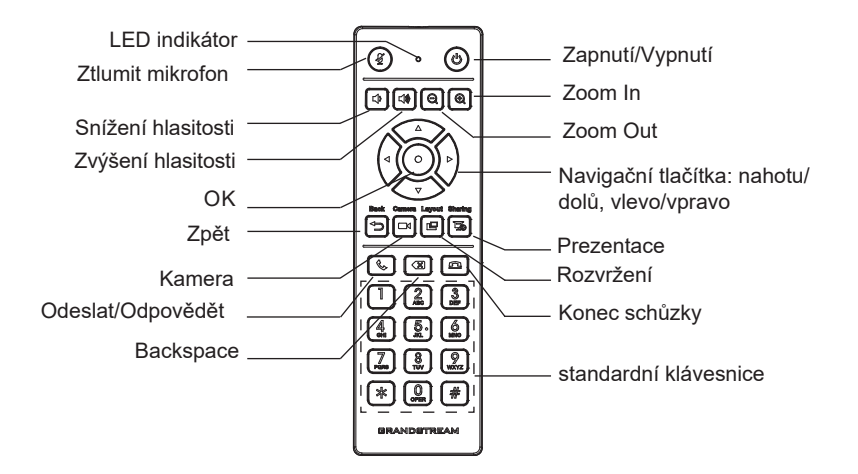

### KONFIGURACE GVC3212 PŘES WEB UI:

- 1. Ujistěte se, že je váš GVC3212 správně napájen a připojen k internetu.
- 2. IP adresa GVC3212 se zobrazí na horním stavovém řádku připojeného zobrazovacího zařízení (např. TV).
- 3. Zadejte adresu IP do prohlížeče v počítači (viz obrázek níže).
- 4. Zadejte uživatelské jméno a heslo pro přihlášení. (Výchozí uživatelské jméno administrátora je "admin" a výchozí náhodné heslo najdete na štítku na spodní straně GVC3212).

**Poznámka:** Požádejte svého poskytovatele služeb IT (Internet Telephony Service Provider) o další nastavení, která mohou být nezbytná pro konfiguraci GVC3212..

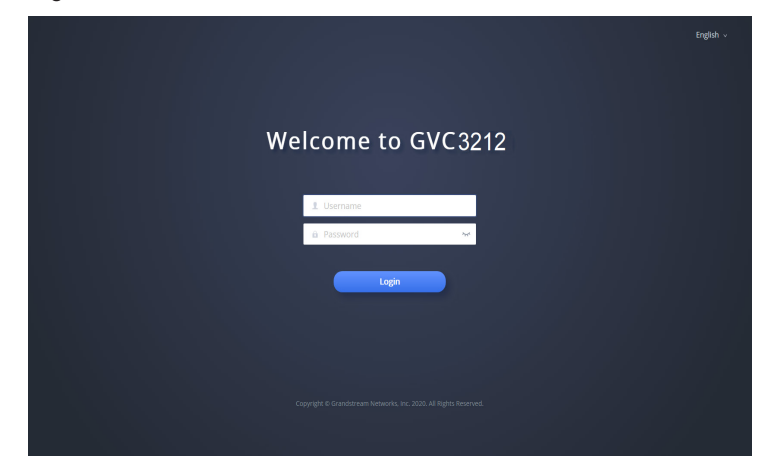

Podrobný návod k použití si stáhněte na : http:// www.grandstream.com/support Licenční podmínky GNU GPL jsou začleněny do firmwaru zařízení a lze k nim přistupovat prostřednictvím webového uživatelského rozhraní zařízení na adrese my\_device\_ip/gpl\_license. Rovněž je k dispozici zde: http://www.grandstream.com/legal/open-source-software. Chcete-li získat CD s informacemi o zdrojovém kódu GPL, zašlete písemnou žádost na adresu info@grandstream.com